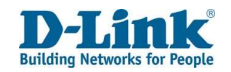

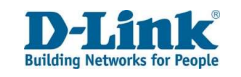

# Preface

D-Link reserves the right to revise this publication and to make changes in the content hereof without obligation to notify any person or organization of such revisions or changes.

# **Trademarks**

D-Link and the D-Link logo are trademarks or registered trademarks of D-Link Corporation or its subsidiaries in the United States or other countries. All other company or product names mentioned herein are trademarks or registered trademarks of their respective companies.

Copyright ⓒ 2020 by D-Link Systems, Inc. All rights reserved. This publication may not be reproduced, in whole or in part, without prior expressed written permission from D-Link Systems, Inc.

For More Information, visit www.d-link.co.za

For Support relating to SIM card, Airtime, SMS, or Voicemail Contact Telkom Customer Care on 081 180 from Telkom mobile or 10210 from Telkom landline

# User Manual

### WCDMA / 3G WIFI Fixed FLLA Phone

1

DWR-720/PW

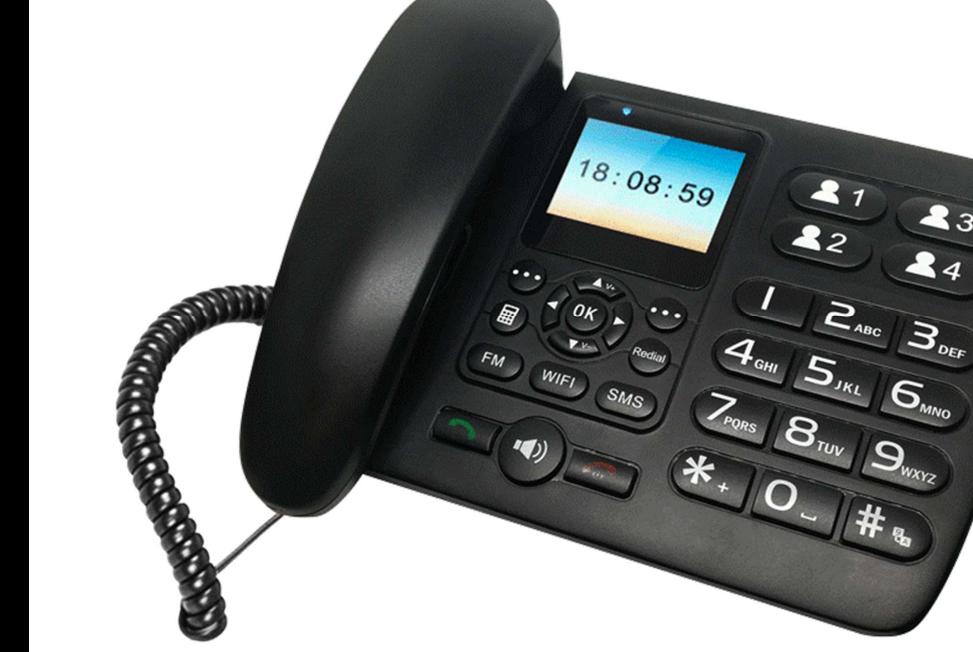

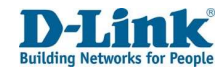

Table of Contents

Preface ....................................................................... 2 Trademarks ................................................................ 2 1. Basic Overview ....................................................... 4 1.1 Package Contents ............................................ 4 1.2 System Requirements ...................................... 4 1.3 Safety and Maintenance .................................. 4 1.3.1 Using the Phone ........................................ 4 T2 Fixed Wireless Phone User Manual

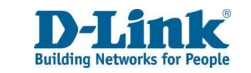

## 1. Basic Overview

#### 1.1 Package Contents

- D-Link DWR-720PW WCDMA / 3G WI-FI Fixed FLLA Phone
- Battery
- Handset Cord
- Handset Receiver
- Antenna
- Power Supply

Note: Using a power supply with a different voltage rating than the one included with the DWR-720PW will cause damage and void the warranty for this product.

#### 1.2 System Requirements

A compatible (U)SIM card with service<sup>1</sup>

### 1.3 Safety and Maintenance

### 1.3.1 Using the Phone

#### Please observe the following points:

- Before use, please read the instruction manual carefully.
- Do not power on the phone when the use of a cellular phone is prohibited as it may cause interruptions or danger.
- While using the phone, please keep away from heat source and high voltage environments, such as electric appliances or electric cooking devices. Please use the phone under normal operating temperatures.
- Only the original supplied battery, charger and accessories should be used.
- Phone may cause interference to nearby electronic devices, therefore keep it away from electronic devices such as radios, PC's, pacemakers, hearing aids, etc. Do not place the phone near credit cards or any magnetic fields.
- Do not disassemble the phone Any unauthorized work performed on the phone will void the warranty.
- Do not use benzene, thinners, alcohol, or corrosive chemicals such as detergent to clean the cover of your phone.
- Your phone is not water-proof, so please keep it dry. Do not use it in damp environment, such as a bathroom. Keep it away from rain and moisture.

<sup>1</sup>Subject to service terms available from your Network Service Provider

1.3.2 Using the Battery ...................................... 5 1.3.3 Using the Battery Charger ........................ 6 2. Instructions before Use ......................................... 6 2.1 Power ON ......................................................... 8 2.2 Power OFF ........................................................ 8 2.3 Phone Security ................................................. 8 2.4 PIN code ........................................................... 8 2.5 PUK code .......................................................... 9 2.6 microSD Card format & specification .............. 9 3. Basic Functions .................................................... 10 3.1 Direct dial ....................................................... 10 3.2 Quick dial from dialled list ............................. 10 3.3 Receive a call ................................................. 10 3.4 Operations during a call ................................. 11 3.5 Terminate call ................................................ 11 3.6 Make Emergency call ..................................... 11 3.7 Make International long-distance call ........... 11 4. Hardware Overview ............................................. 12 4.1 Front .............................................................. 12 4.2 Back ................................................................ 12 4.3 Keyboard Functions ....................................... 13 4.4 Keyboard Navigation ..................................... 14 4.5 Status Icons .................................................... 14 4.6 Menu Icons .................................................... 15 5. Call Log ................................................................. 16 6. Settings ................................................................ 16

6.1 Display ............................................................ 17 6.2 Sound ............................................................. 18 6.3 4-Fast Dial Button .......................................... 18 6.4 8-Speed dial number ...................................... 18 6.5 Wireless & networks ...................................... 19 6.6 Bluetooth ....................................................... 21 6.7 Date & time .................................................... 22 6.8 Security .......................................................... 22 6.9 Language ........................................................ 22 6.10 Power saving schedule on/off ..................... 22 6.11 Call Settings .................................................. 23 6.12 Data usage ................................................... 25 6.13 Voice broadcast ........................................... 25 6.14 Factory Data Reset ....................................... 25 6.15 Phone info .................................................... 25 7. Calendar ............................................................... 26 8. SMS ...................................................................... 26 9. Extra ..................................................................... 28 10. Gallery ................................................................ 30 11. File Manager ...................................................... 30 12. Browser .............................................................. 31 13. FM Radio ............................................................ 32 14. Music .................................................................. 32 15. Clock / Alarm ...................................................... 33 16. Contacts ............................................................. 34 17. Frequently Asked Questions .............................. 35 Technical Specifications ........................................... 37

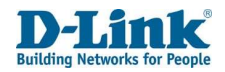

#### 1.3.2 Using the Battery

Please observe the following points:

- Before use, please read instructions for use as well as label on the surface of the battery.
- Please charge the battery in a cool and well-ventilated room as high temperatures may lead to overheating.
- Do not attempt to open the battery as it may lead to short circuit or electrolyte leakage.
- If electrolytes get in contact with your eyes, there is danger of blindness.
- In such case, immediately wash your eyes with clean water and seek medical attention immediately (Do not rub your eyes).
- Keep the battery away from mechanical vibration and shaking. Do not short connect the battery as this may damage the battery and components connected to it.
- Keep the metal contact points and battery clean.
- Do not use damaged or depleted batteries.
- The battery should be replaced when it cannot meet the requirement for performance. Battery can be charged hundreds of times before it should be replaced.
- After many charges the battery's electric charge may decrease gradually overtime. When service time (talk time and standby time) is found to have reduced, the battery needs to be replaced.
- Do not handle the battery excessively. Do not use it in damp environments, such as a bathroom. The battery is not waterproof; so keep it away from rain and moisture.
- Do not put the battery in places that are too hot or too cold. Temperature above 55 degrees Celsius or below 10 degrees Celsius may affect performance of the battery.
- Do not put the battery in an open fire as this could lead to an explosion.
- Do not put the battery in water to avoid short circuit inside, resulting in battery overheat, smoking, distortion, damage or even explosion.
- Treat battery according to local regulations (for example, recycling). Do not treat battery as domestic garbage.
- Only the original charger supplied with the phone should be used for charging the battery.
- Keep battery out of reach of children to avoid danger.
- Using another type of battery, charger or generic accessories may violate the certification or warranty terms of equipment and may result in damage.

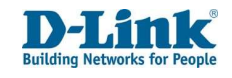

### 1.3.3 Using the Battery Charger

#### Please observe the following points:

- Before use, please read the user instructions as well as the label on the surface of the charger.
- Do not disassemble or modify the charger or use it when power cable is damaged.
- Do not touch the charger with wet hands. If the charger connects with water or other liquid, immediately cut off the power supply.
- Do not short connect the charger and keep it away from mechanical vibration or shaking and direct sun shine.
- Do not use it in damp environments, such as a bathroom.
- The battery charger is not waterproof; keep it away from rain and moisture.
- Keep the charger out of reach of children to avoid danger as components may pose choking hazard.

## 2. Instructions before Use

Before using the phone, make sure the power adapter, battery and the SIM card has been inserted correctly. Follow the instructions below on how to set up the phone:

## INSERTING SIM CARD

#### **INSERT**

Press down and slide the SIM card holder towards you, then flip open the tray.

Slide the SIM card into the open tray with the gold contact points facing forward

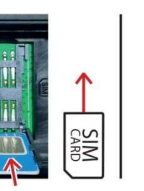

Flip the tray closed, press down and slide the SIM card holder forward to lock it into place.

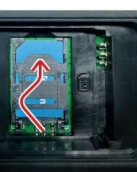

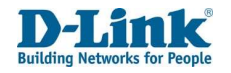

01

Flip the phone

open the Battery

around and

Cover at the bottom of the device.

T2 Fixed Wireless Phone User Manual

T2 Fixed Wireless Phone User Manual

### 2.1 Power ON

- The device can work in battery only mode, charger only mode or both battery and charger mode.
- Press and hold [Red Power Key] button for 5 seconds until boot screen appears.
- If there is a prompt for Type PIN code, please enter your SIM PIN code and press [Unlock] key.
- Should you type in the SIM PIN code incorrectly 3 times, the SIM will be locked and can only be unlocked with the PUK code.

Note: Please contact your service provider for the default SIM PIN code if unavailable.

- After power on, if the SIM card is valid or inserted correctly, your phone will automatically search available networks to connect.
- If the SIM card is invalid or inactive or incorrectly inserted, it will prompt you to Insert SIM card or Emergency Calls only.

### 2.2 Power OFF

To power off, press and hold the [Red Power key] for 5 seconds until power off screen appears.

Note: Power off the phone and disconnect the external power whenever inserting the battery or SIM card. If you have any alarms set, the phone will power ON 2 min before the alarm is due to start.

### 2.3 Phone Security

You can set an SIM password to avoid unauthorized use of your phone SIM. This can be done under section  $6.8$  Settings > Security > SIM Lock

Set up SIM card lock: Set SIM PIN lock to on or off, or modify SIM PIN. Note that the SIM PIN number is issued by your network provider and is shown on the complete card you received with your SIM card. If a SIM PIN is set, it will be indicated with a tick.

### 2.4 PIN code

- PIN code is used to prevent illegal use of user's SIM card.
- If your SIM has PIN code protection enabled, you will be prompted to enter your PIN code on start-up.
- If the wrong PIN code is entered three times consecutively the SIM card will be automatically soft locked.
- You will be required to enter the PUK code to unlock it.

Note: The PIN code is related to the SIM card, not the telephone and is provided by your Network Service Provider. Please contact your service provider if you do not know your SIM's default PIN code.

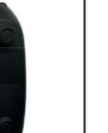

INSTALLATION Ensure the DWR-720 /PW is powered off before performing the steps below.

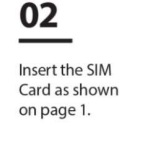

**Insert the Battery** 

with the metal end

**Battery Cover.** 

06

08

Plug the one

end of the hand-

set cord into the handset receiver.

on the top right. Close

Note: The battery comes partially charged. You can use the device while charging.

04

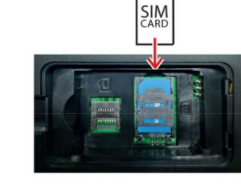

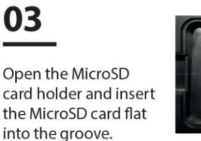

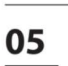

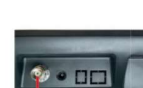

McroSD<br>CARD

Screw the antenna into the TNC Antenna Port

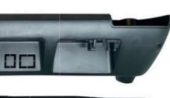

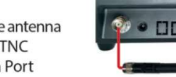

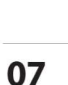

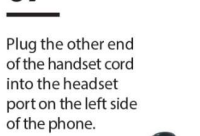

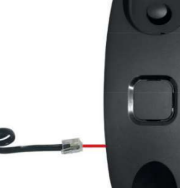

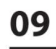

On the front of the device, hold the Red End call / Power key for ±5 seconds.

A loading screen will display to indicate that the phone is starting up.

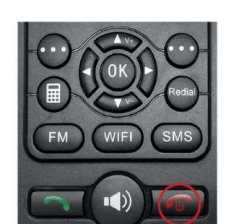

Connect the charging point of the Power .<br>Adapter to the DC power jack on the top of the phone. Plug the power adapter into a

wall outlet.

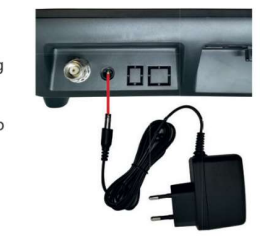

PIN: xxxx<br>PUK: xxxx

10 If prompted for a PIN

number enter the 4 digit PIN indicated on the larger card supplied with the SIM card. Push the left Soft Key and select "OK" to unlock.

Note: If the phone has no signal or shows "Mobile Network Not Available" when you try to dial please phone Telkom on 081 180 to verify that your SIM is active and your area has coverage.

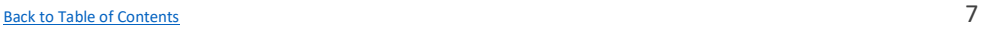

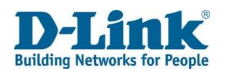

#### 2.5 PUK code

- PUK code, referring to Personal Unlock Code, is used to unlock a SIM card that is locked due to input of the wrong PIN code.
- If the wrong PUK code is entered ten times consecutively the SIM card will be hard locked and a SIM replacement will be required.
- PUK codes or replacement SIM cards are provided by your Network Service Provider.

### 2.6 microSD Card format & specification

#### Installation

- Step 1: Using your finger. Slide the clip towards the bottom carefully. You will hear a small click and the clip will now be loose.
- Step 2: Flip open the clip by softly lifting it towards the bottom and place the microSD Card down flat into the groove with the pins facing down to the bottom. A picture is located above the slot for guidance.
- Step 3: Using your finger. Close the clip by flipping the cover up and softly press down and slide the clip upwards to lock. You will hear a small click and the clip is now locked. No need for any tools.

#### Compatible microSD Card Format & Types

The DWR-720PW is compatible with most microSD Cards with the following specifications:

- microSD card format type: FAT32
- Memory Capacity: Up to 32GB (Gigabytes)
- Speed: Up to Class 10. microSD cards with slow speed may experience slow transfer time when loading files, or may not work at all. Slow transfer times can also occur with microSD cards that have a great number of files on them.
- If the SD-Card is inserted and the icon shows  $\begin{bmatrix} 1 \end{bmatrix}$ , it means there is format issue, this can be fixed by referring to section

#### 11. File Manager

Note: If the microSD card is placed in the phone correctly and the SD card icon does not show up on the top bar, it means this card is not compatible. Check your microSD card meets the specification or try another microSD card.

The DWR-720PW is compatible with the following file types:

- Video File types: .3gp, .mp4,
- Audio File types: .aac, .flac, .m4a, .mid, .mp3, .ogg, .wav,
- File name Extensions: .gif, .jpg, .png, .bmp

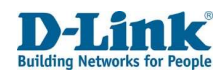

# 3. Basic Functions

#### 3.1 Direct dial

Making a phone call:

- In Home Screen, press the numerical keys to enter the phone number then pick up the handset to dial or press the [Green Dial key] to initiate the call on loudspeaker.
- Or pick up the handset to initiate dialling tone, enter the phone number and press [Green Dial key] to call.
- Press [Right option key] to delete the last digit or long press it to clear all should you have entered the number incorrectly.
- Pick up the handset or press [Loud Speaker] for the dialling tone.
- If the phone number being dialled out is recognized by the phonebook, the name of contact person will be displayed on the dialling screen as well as the calling screen.
- To end the call, press the [Red End Power key] or press the [Loud Speaker key] or simply hang up.

Quick dial from contacts list:

- In Home Screen, press the [Right option key] to enter [Contacts].
- Scroll down to select a contact and press the [Green Dial key] to initiate the call on hands free loudspeaker.
- To switch over to handset calling, pick up the handset.

#### 3.2 Quick dial from dialled list

- In Home Screen, press the [Green Dial key] to enter Call Log list.
- Scroll down to the previous number you have dialled or received a call from.
- Press the [Green Dial key] again to initiate the call.

#### 3.3 Receive a call

- When there is an incoming call, the screen will display the phone number together with ringtone (unless the phone is set to silent).
- Press the [Green Dial key] or pick up the handset or press [Loud Speaker] to answer calls.
- If phone number of the caller is not hidden, the number will be displayed on the incoming call screen.
- If the contact information of the caller is stored in contacts, then the caller's name will be displayed.

Note: If the caller ID is hidden or the network bans call indication, the incoming call is displayed as ✲✲✲✲✲ or Private or Unknown.

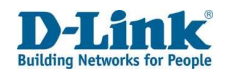

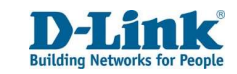

### 3.4 Operations during a call

- During a call, you have the option to:
- Hang up: Press the [Right option key] to end the current call and return to the Home screen.
- $\bullet$  Hold: Press the [Left option key]  $\rightarrow$  [OK] for the hold option. Place the current call on hold.
- $\bullet$  Mute: Press the [Left option key]  $\rightarrow$  [OK] for the mute option. This will mute the microphone.
- Add a call: Press the [Left option key]  $\rightarrow$  [OK] for the add a call option. You can phone another caller while you are busy on a call. This will place the first call on hold. To swap between the 2 calls, press [Option] then  $[Swap] \rightarrow [OK]$ .
- Record: Press the [Left option key]  $\rightarrow$  [OK] for the record option. This will record the current phone call to an inserted SD card.
- $\bullet$  Send SMS: Press the [Left option key]  $\rightarrow$  [OK] for SMS option. You can send a message to the number you are on the call with.

### 3.5 Terminate call

- When there is an incoming call, press the [Red End key] to reject the call.
- During the call, press the [Red End key] or [Right option key] to terminate call. Or hang up the handset to end the call.
- If hands free calling, press the [Loud Speaker] key to end the current call.
- A number that has just been dialled can be cancelled by pressing [Red End key].

### 3.6 Make Emergency call

- As long as you are within coverage of network, you can make an emergency call even if you have not registered to the local network or do not have a SIM card or have not yet unlocked the SIM.
- Enter the local emergency number and then press [Green Dial key] to make an emergency call.

### 3.7 Make International long-distance call

- Press and hold the  $[*]$  key until the "+" sign appear before international phone number can be dialled. "+" sign tells the network that you are making an international call.
- Enter the country code, area code (without the 0) and phone number
- Press [Green Dial key] to initiate the call.

Note: Some networks do not allow "+" for dialling international numbers.

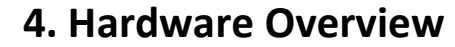

4.1 Front

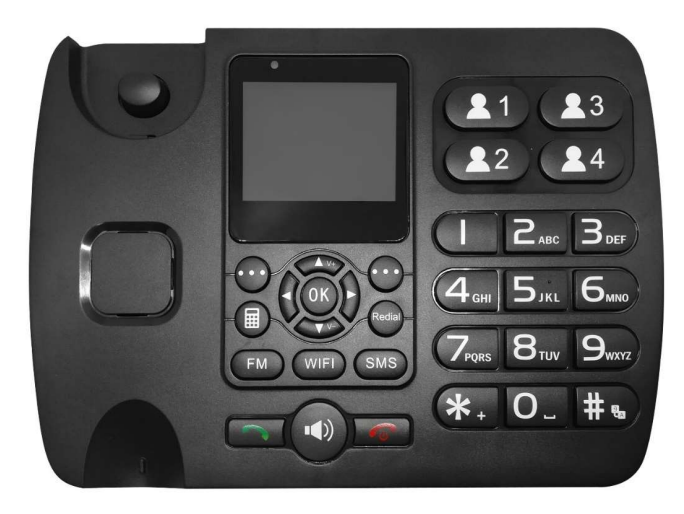

4.2 Back

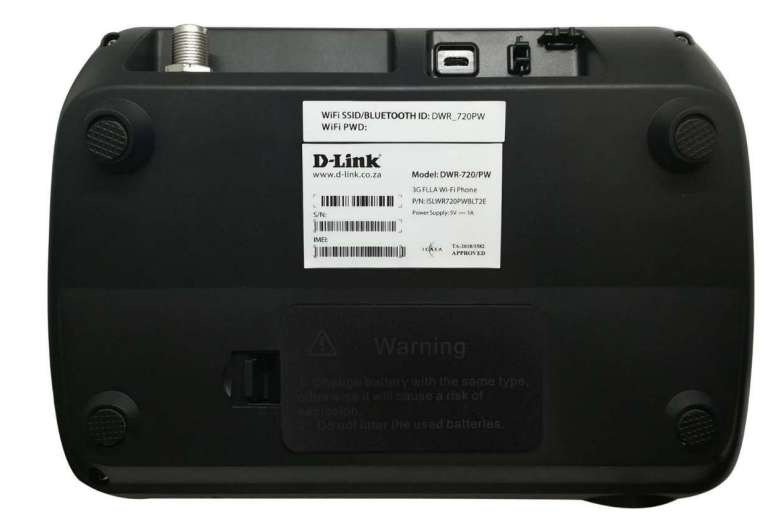

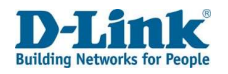

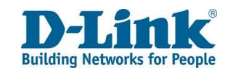

### 4.3 Keyboard Functions

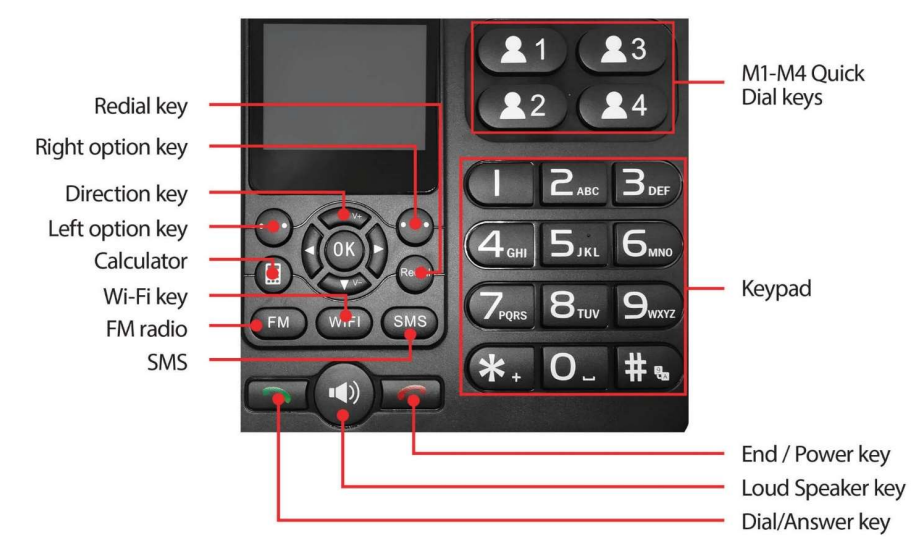

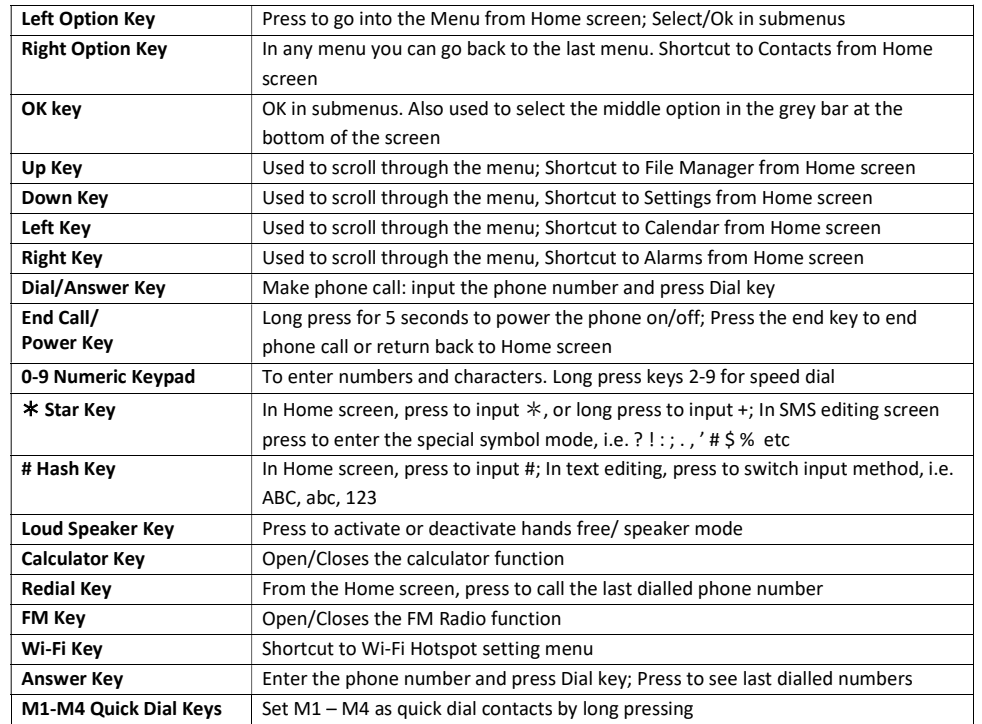

### 4.4 Keyboard Navigation

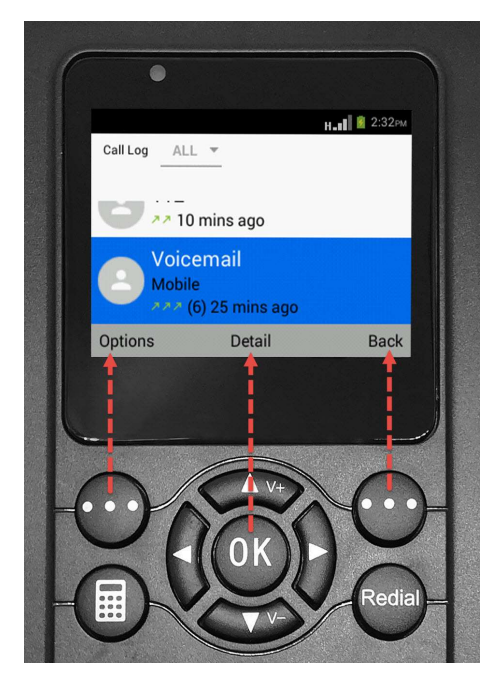

Throughout the manual you will see labels change depending on the menu, kindly pay attention to the grey bar for the name of the corresponding buttons & location.

## 4.5 Status Icons

Icons on the screen:

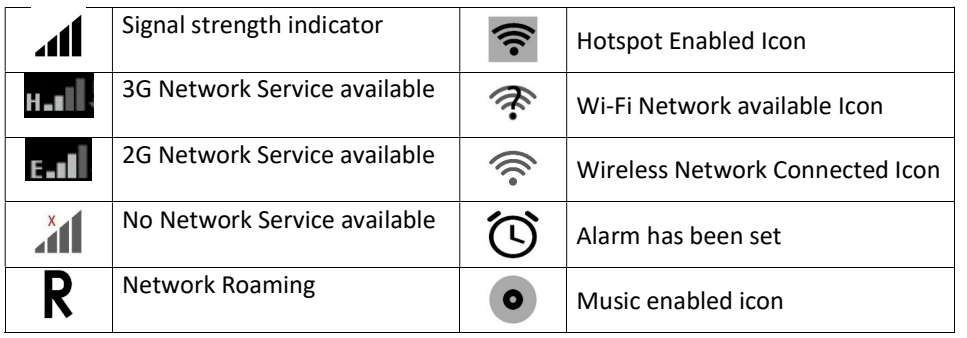

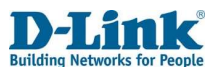

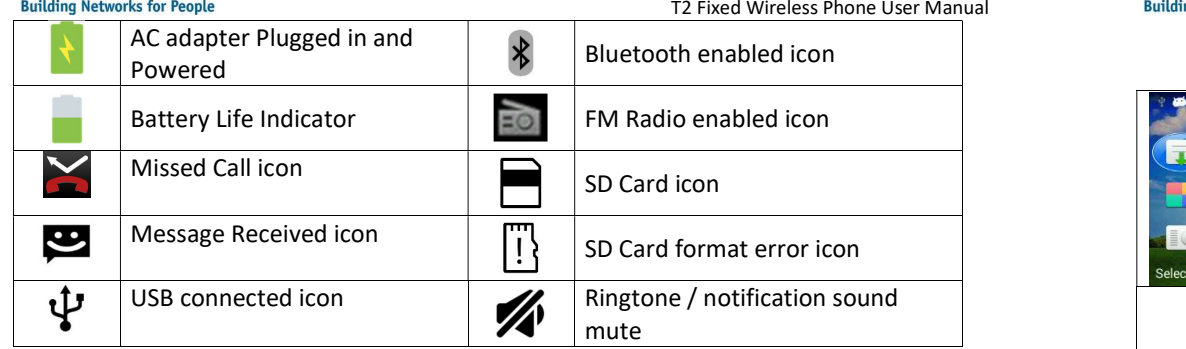

### 4.6 Menu Icons

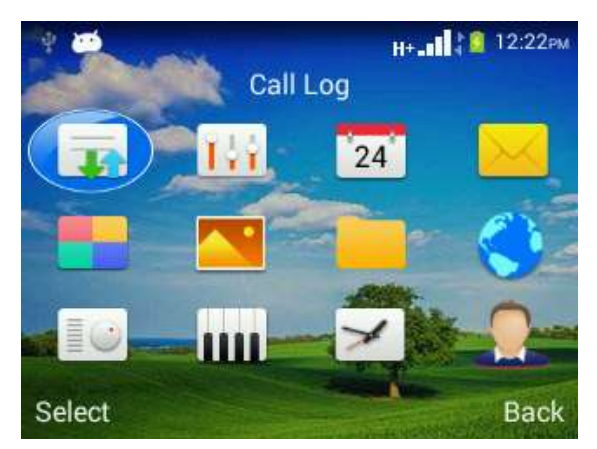

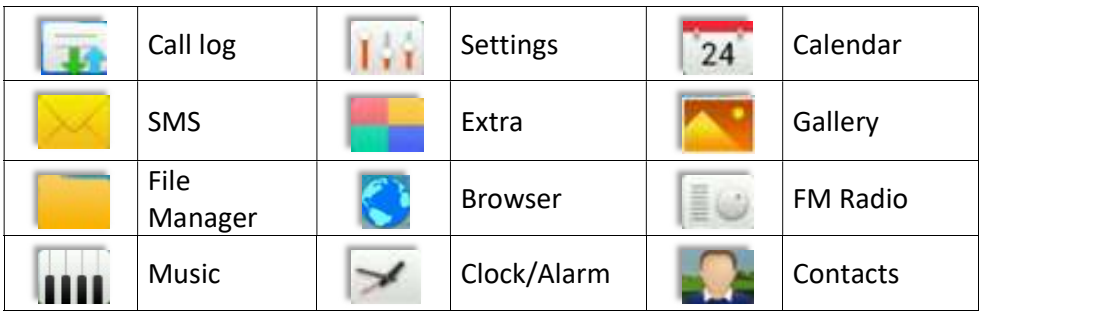

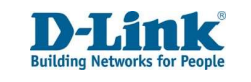

#### T2 Fixed Wireless Phone User Manual

# 5. Call Log

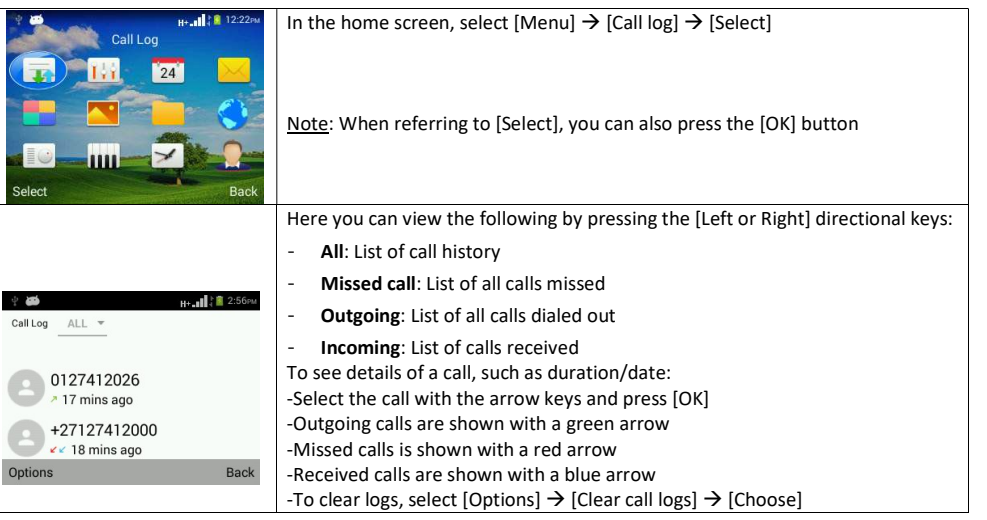

# 6. Settings

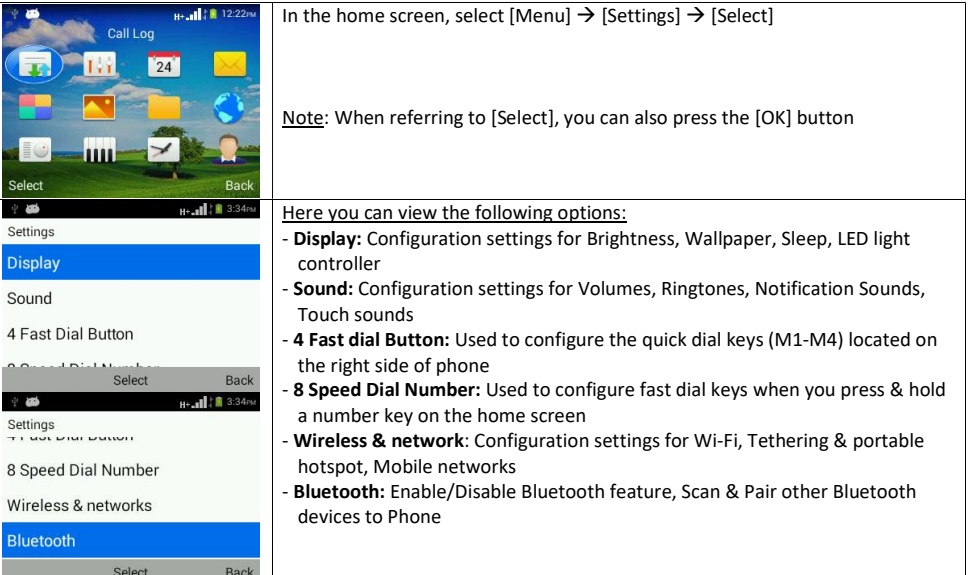

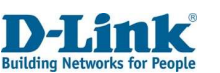

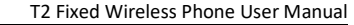

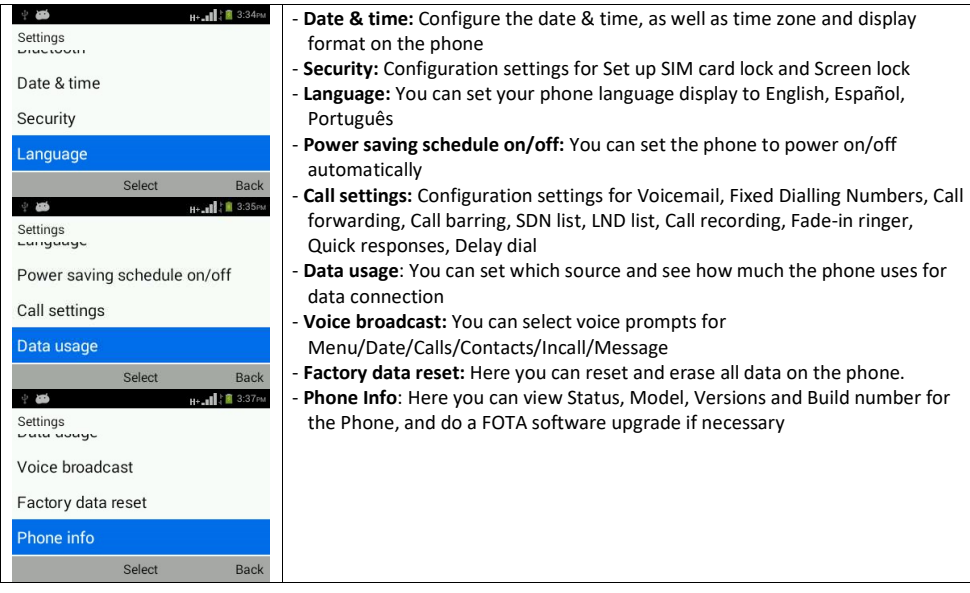

## 6.1 Display

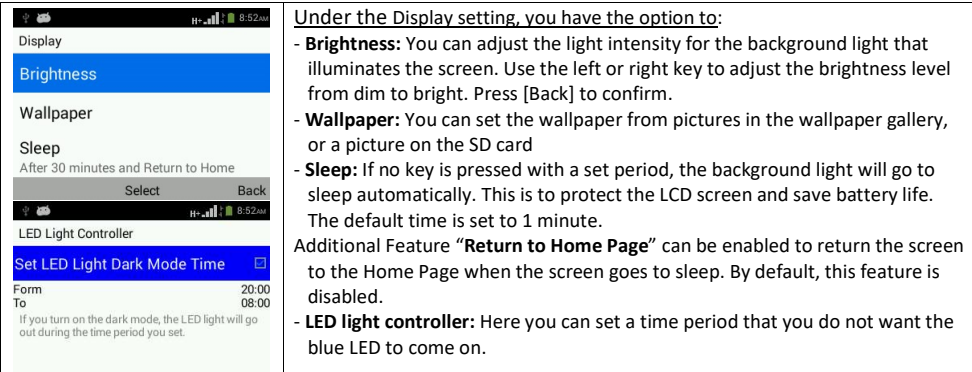

#### Return to Home Page setting

This feature is used to return the user to the Home Page when the phone display sleeps/dims. When Enabled, the phone will automatically return to the Home Page when the display sleeps/dims. If Disabled, the screen will remain on the same page when the display sleeps/dims.

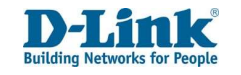

#### To Enable:

- 1. Select 'Sleep' and set the time in which you wish for the display to sleep/dim, and press the [OK] key to confirm.
- 2. A pop-up message will be displayed.
- 3. Navigate to [Enable] and press [OK] key to confirm.

#### To Disable:

- 1. Select 'Sleep' and set the time in which you wish for the display to sleep/dim, press the [OK] key to confirm.
- 2. A pop-up message will be displayed
- 3. Navigate to [Disable] and press [OK] key to confirm.

#### 6.2 Sound

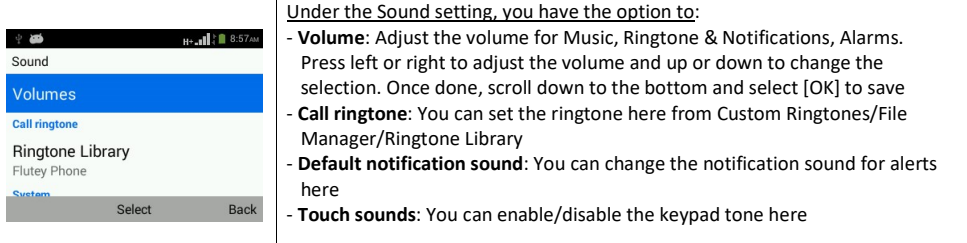

### 6.3 4-Fast Dial Button

You can set the M1 – M4 quick dial keys (located on the face of the phone) by: To edit, select the M# and press [OK]. Input the number and select [OK]. If you have the number saved in your Contacts, press [Contacts]  $\rightarrow$  Choose the Contact  $\rightarrow$  [Select]  $\rightarrow$  [OK] To delete, select the M# and press [OK]  $\rightarrow$  Clear all numbers  $\rightarrow$  [OK].

### 6.4 8-Speed dial number

You can set Numbers or Contacts to have speed dial functions here. This allows you to dial a number by pressing and holding down the corresponding numeric key in the Home Screen. To set this, select the number position of where you wish to set the speed dial & press [Select]  $\rightarrow$  Input the number then  $\rightarrow$  [OK] If you have the number saved in your Contacts, press [Contacts]  $\rightarrow$  Choose the contact  $\rightarrow$  [Select]  $\rightarrow$  [OK] To delete, select the Number# and press [Edit]  $\rightarrow$  Clear all numbers $\rightarrow$  [OK].

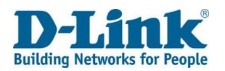

### 6.5 Wireless & networks

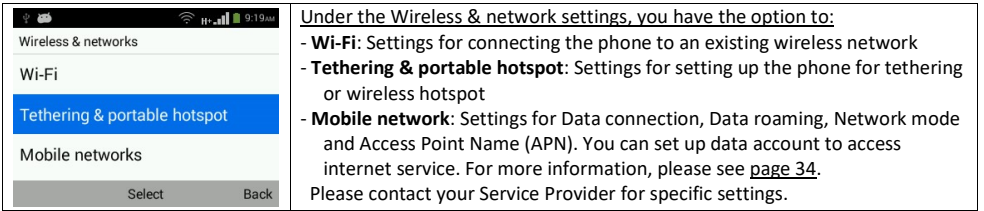

#### To see available networks, you will need to turn Wi-Fi on.

- 1. To do this, go into Wi-Fi, press [Select] to toggle ON the Wi-Fi.
- 2. To turn off the Wi-Fi, press [Select] to toggle OFF the Wi-Fi.
- 3. If you do not see your wireless network, try scanning for it by pressing [Options]  $\rightarrow$  [Scan].

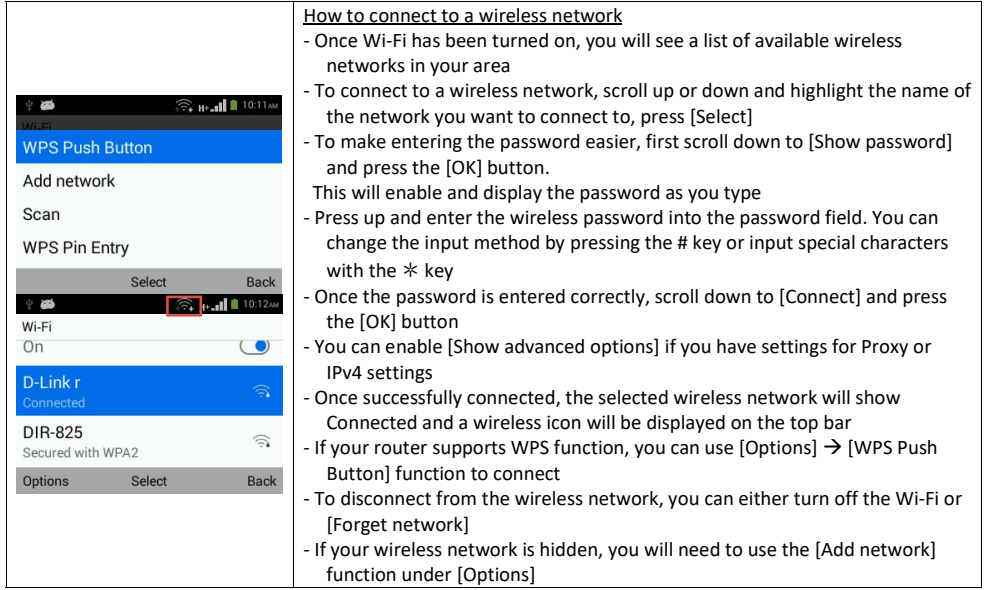

#### Tethering & portable hotspot settings

USB tethering: One-on-One internet connection between the device and your laptop or computer. First you will need to connect a device to the phone using a USB cable (using the phone's USB port as the connection point). As soon as you connect the phone to the computer via a USB cable, it will ask if you would like to use USB tethering, you can enable it there. Your computer will now be able to connect to the internet through the phone if it has a positive data balance and the correct Mobile network settings has been set. This method is only recommended if your laptop, computer or device does not support Wi-Fi connection. If your device has Wi-Fi, it is recommended to create a Wireless hotspot.

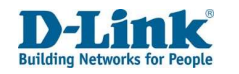

Hotspot & tethering settings: You can set up the phone to act as a Wireless Hotspot.

You can connect up to 10 users.

From the home screen navigate [Menu] $\rightarrow$ [Settings] $\rightarrow$ [Wireless & networks] $\rightarrow$ [Tethering & portable hotspot]. Alternatively, press the [WIFI] key on the keyboard from the home screen.

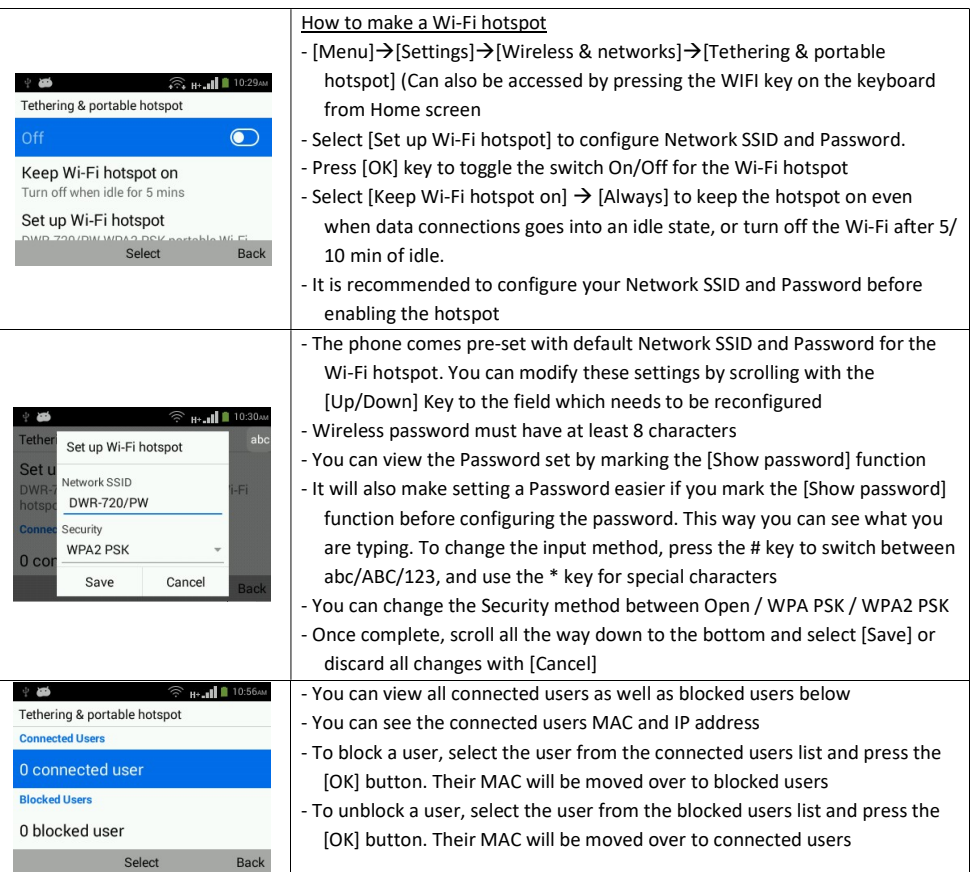

Mobile Networks (APN): Here you will find the settings for Mobile network connection. You can enable data access, data roaming, set up a data account & type, and network operators to access mobile internet service. The required Network Settings for your phone has been preloaded. For Telkom users, the default APN settings has been preloaded for you.

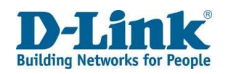

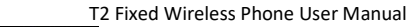

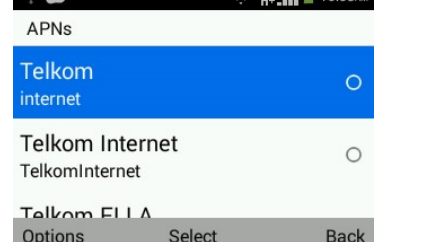

Should the desired Network Settings not reflect here, you can manually enter it.

Steps to Follow: Press [Mobile networks]  $\rightarrow$  [Access Point Names]  $\rightarrow$  [Options]  $\rightarrow$  [New APN]. Enter the Name and APN settings provided by your Mobile service provider.

#### Note: For Network specific settings, please contact your Network Operator.

#### 6.6 Bluetooth

The phone can pair to other Bluetooth supported devices for file transfer, speaker, or headset etc.

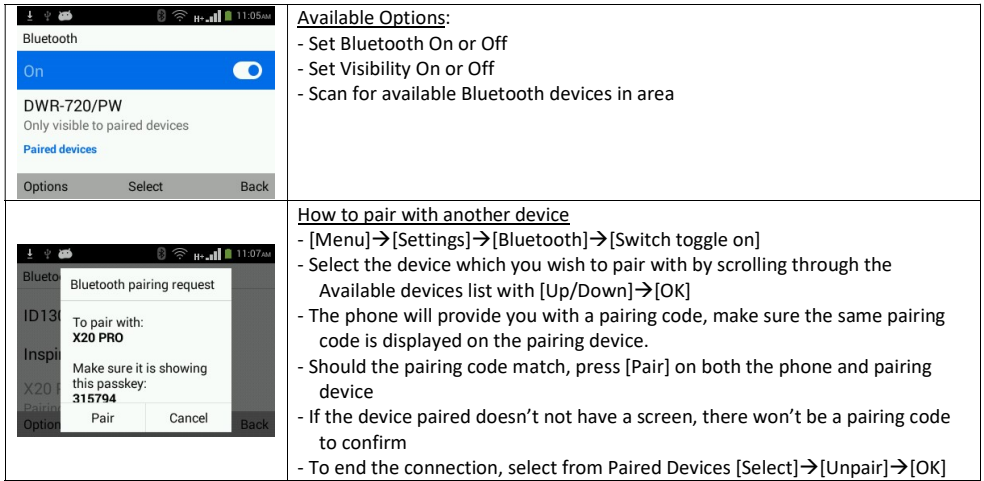

If you have a SD Card inserted in the Phone, you can transfer files between the Phone and another device. Make sure the Phone is paired successfully with the device which you wish to transfer to/from and there is sufficient memory on the SD card,

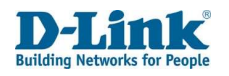

6.7 Date & time

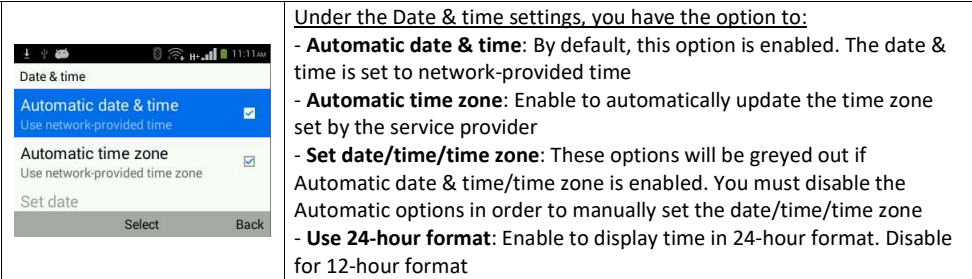

### 6.8 Security

Set up SIM card lock: Set SIM PIN lock to on or off, or modify SIM PIN. Note that the SIM PIN number is issued by your network provider and is shown on the complete card you received with your SIM card. If a SIM PIN is set, it will be indicated with a tick.

Set up screen lock: Set screen lock on device. You can set up a password which will need to be used to unlock the phone whenever it is locked. The phone will automatically lock when the screen goes to sleep and will need to be unlocked with the password for further use. Alternatively you can set  $*$  key unlock. Press  $[OK]$  then  $*$  key to unlock phone.

### 6.9 Language

You can set your phone language display to English, Español, Português

### 6.10 Power saving schedule on/off

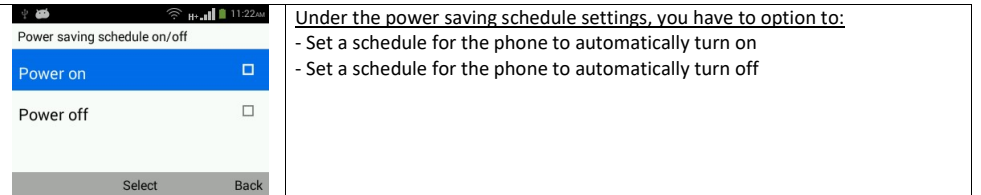

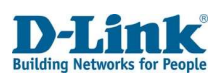

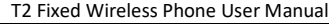

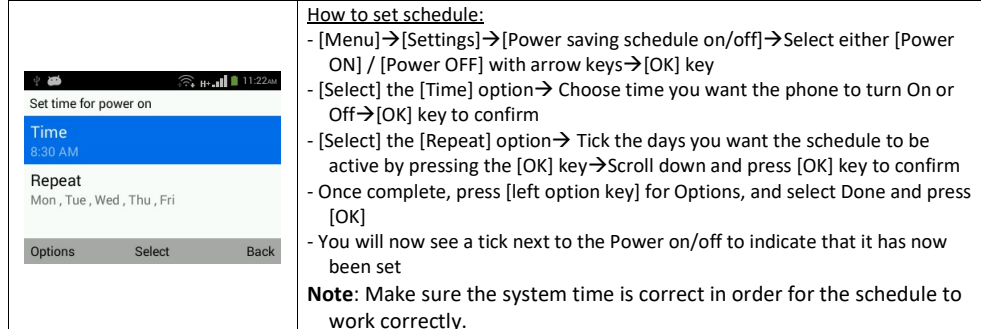

### 6.11 Call Settings

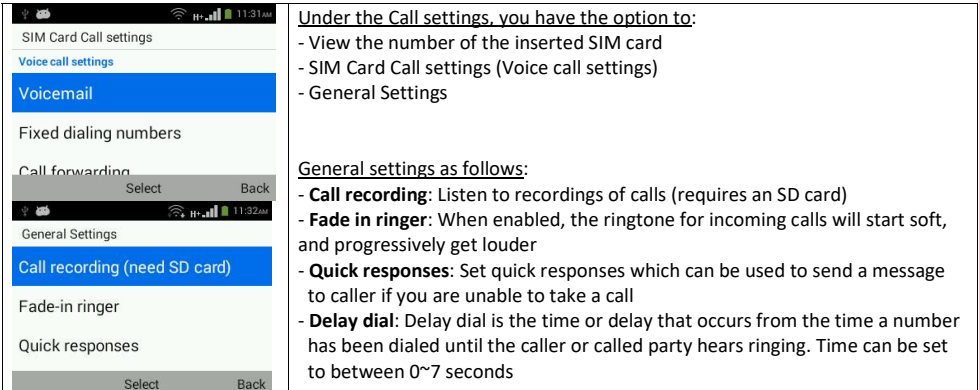

#### Voice Call settings (Network dependent)

#### Voicemail:

You will need to setup your voicemail number before you can access this feature, contact your mobile service provider for the settings. Select [Service] and choose [My carrier], then select [Setup] to enter the [Voicemail number] with the [OK] button. Once the correct number has been entered, press down and select [OK] or [Cancel] to exit.

#### Fixed Dialing Numbers:

- 1. Enable FDN: This feature is network independent; you will be required to enter the SIM PIN2 to unlock the service. Contact your mobile operator for assistance.
- 2. Change PIN2: You can change your current SIM PIN2. You will be required to enter your current PIN2 before you can set a new PIN2.
- 3. FDN list: When FDN is enabled, only numbers or prefixes listed here can be called to. Press [OK] and select [Add contact]. Enter the name and number of the contact which can receive outgoing calls.

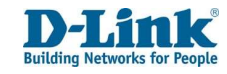

T2 Fixed Wireless Phone User Manual

#### Call forwarding:

You can set to divert incoming calls to another phone number. This is normally set to the voicemail number or another phone number.

- 1. Always forward: This setting redirects all incoming calls to another phone number. Press [Select] to enter a phone number and enable this function. Once complete, press down and select [Enable] to save or [Cancel] to exit. To disable this function, press [Select] and select [Disable] to save.
- 2. Forward when busy: This setting redirects all incoming calls to another phone number if the phone line is busy. A phone line can be busy if the number is calling out, you're not in a service area or you're using Call waiting and already have two callers on the line. Press [Select] to enter a phone number and enable this function. Once complete, press down and select [Enable] to save or [Cancel] to exit. To disable this function, press [Select] and select [Disable] to save.
- 3. Forward when unanswered: This setting redirects all incoming calls to another phone number if the call isn't answered within a specified number of rings. Press [Select] to enter a phone number and enable this function. Once complete, press down and select [Enable] to save or [Cancel] to exit. To disable this function, press [Select] and select [Disable] to save.
- 4. Forward when unreachable: This setting redirects all incoming calls to another phone number if the phone ever loses signal for any reason. Press [Select] to enter a phone number and enable this function. Once complete, press down and select [Enable] to save or [Cancel] to exit. To disable this function, press [Select] and select [Disable] to save.

#### Call barring:

Call barring lets you stop certain types of calls being made from the phone. This feature is network independent. Please contact your network operator for setup of this feature. The default password is provided by your network operator.

Available options are:

- 1. All outgoing calls: This will block your phone from making all calls (except emergency & toll-free calls). You will be prompted for the password, press down and select [OK] to save or [Cancel] to exit. Repeat the above to disable this feature
- 2. Cancel all: Cancel all configured barring. You will be prompted for the password, press down and select [OK] to save or [Cancel] to exit.
- 3. Change barring password: You can change/set a pin on this feature prevent tampering. You will be prompted for the password, press down and select [OK] to save. You will be required to enter and confirm a new password, press down and select [OK] to save. At any stage you can select [Cancel] to exit.

#### Additional settings:

Here you can see settings for Caller ID and Call waiting. This feature is network independent. Please contact your network operator for setup of this feature.

- 1. Caller ID: You can set the CLI of the phone to display: [Network default], [Hide number], [Show number]. Press [OK] to save or [Right soft key] to cancel.
- 2. Call waiting: Enable/Disable to notify you of a new incoming call when you on an existing call. This feature must be enabled before the phone can receive any additional incoming call. If disabled, new caller will be prompted that "the number you have dialled does not exist, please redial carefully"

#### SDN list:

You can view the list of Service Dialling Numbers (SDN) assigned by your service provider. If the service provider does not provide numbers this list will be empty.

LND list: Gives a list of the 10 last numbers dialled from the SIM card.

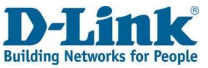

# 7. Calendar

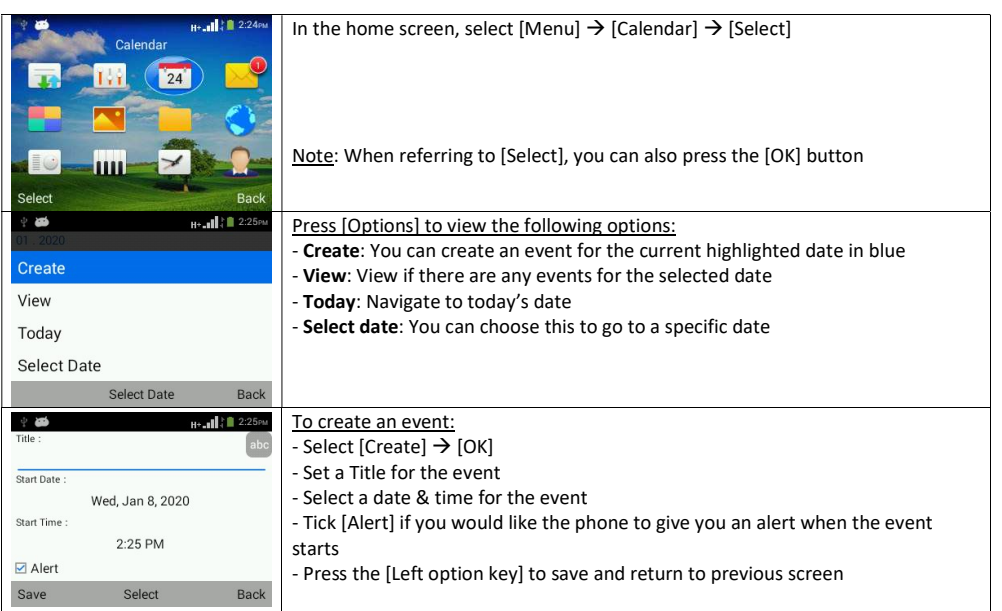

## 8. SMS

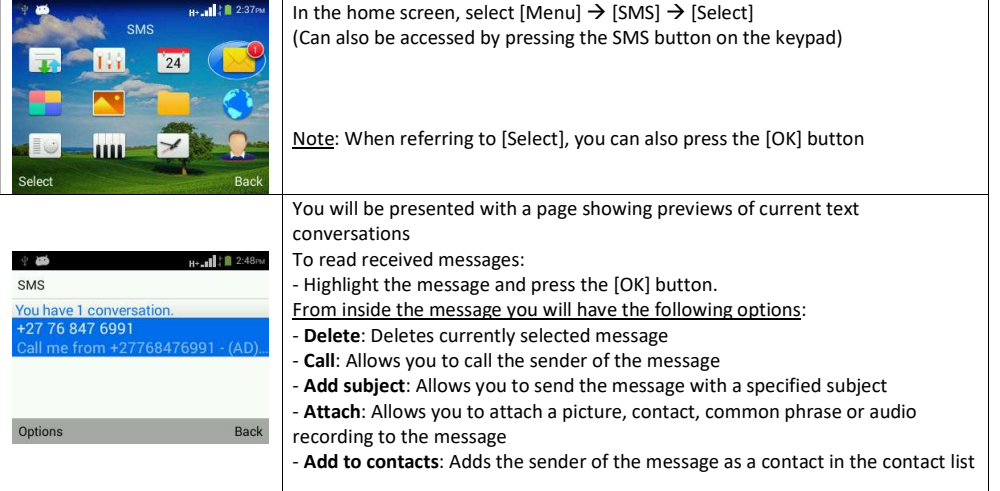

#### 6.12 Data usage

Here you can view the amount of mobile data that was used, and set a limit on the mobile data used. You can also see the amount of data used on the Wi-Fi, you will also be able to see the current uplink and downlink rates of the connection.

### 6.13 Voice broadcast

You can set the phone to read out certain texts on the display. You can set it to read out the currently selected menu, dates, incoming calls number and names, contact names and numbers, as well as the numerical keys when you would like to dial a number.

## 6.14 Factory Data Reset

Use this function if you wish to restore the phone back to factory settings. All personal information, data stored will be erased and you cannot reverse this action.

To do this navigate [Menu]  $\rightarrow$  [Settings]  $\rightarrow$  [Factory data reset]  $\rightarrow$  [OK]  $\rightarrow$  [Options]  $\rightarrow$  [Reset phone]  $\rightarrow$  [OK] The phone will now proceed to erase and restore the phone back to factory settings, during this process the phone will reboot a few times. This process should take about 2-5 min. Make sure there is sufficient battery power if the AC charger is not plugged in.

### 6.15 Phone info

Here you can view the Phone's information such as Available storage, Status, Model number, Android version, Baseband version, Kernel version and Build number.

- 1. Storage: To see available storage, Select [Menu] $\rightarrow$ [Settings] $\rightarrow$ [Phone Info] $\rightarrow$ [Storage] $\rightarrow$ [SD card/Internal] storage]
- 2. System software update: This page allows you to upgrade the software on the phone, this would require you to download the latest software onto a SD card, and inserting the SD card into the phone.
- 3. FOTA Update: This page allows shows the current software version on the phone and allows you to check online for updates. This will require a stable internet connection, preferably using Wi-Fi

To view additional information such as My Phone Numbers, IMEI, IP address, Bluetooth address, Wi-Fi MAC address and Up time, Select [Menu]  $\rightarrow$  [Settings]  $\rightarrow$  [Phone Info]  $\rightarrow$  [Status]

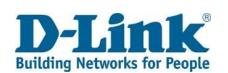

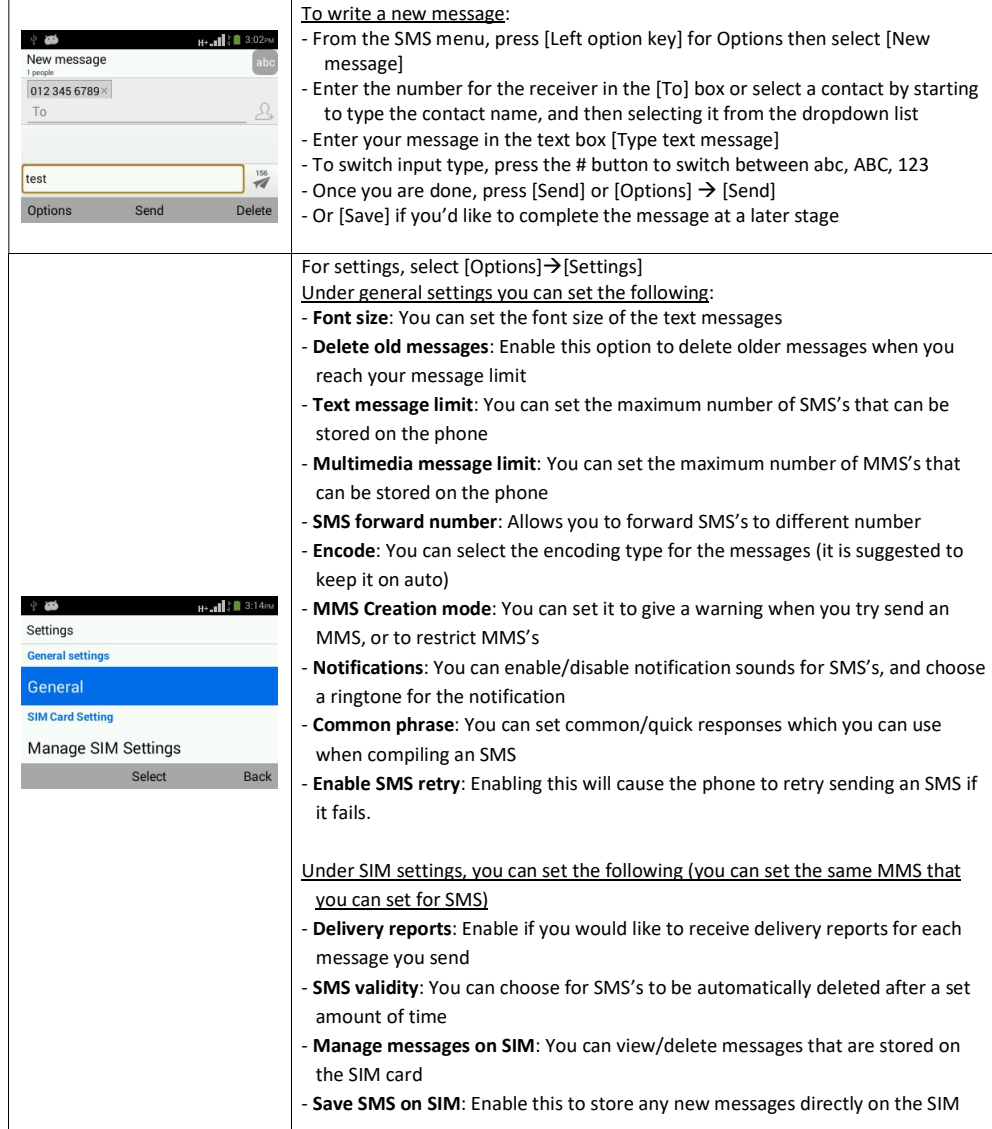

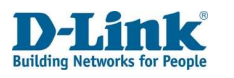

# 9. Extra

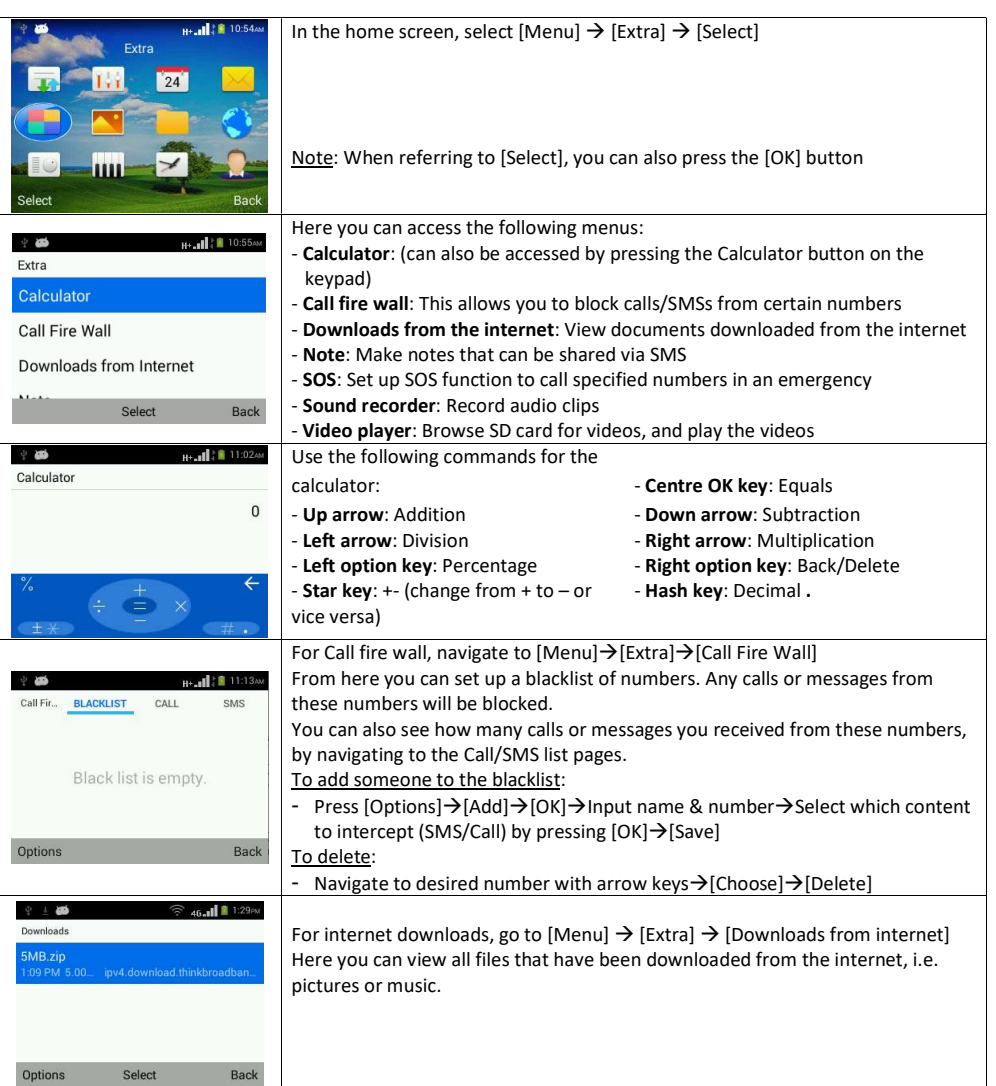

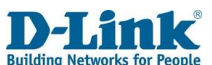

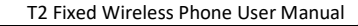

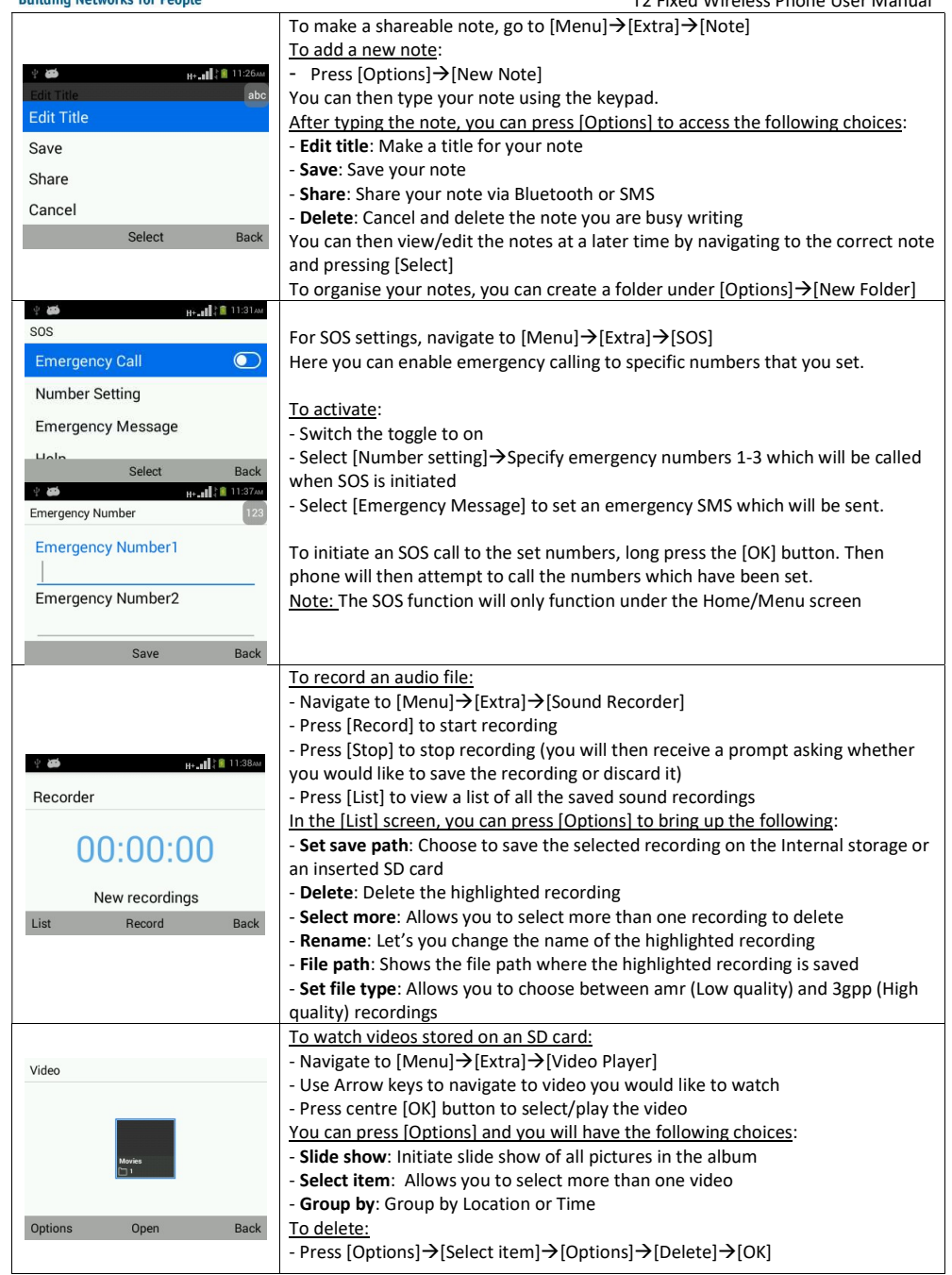

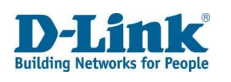

 $\mathbf{I}$ 

#### T2 Fixed Wireless Phone User Manual

# 10. Gallery

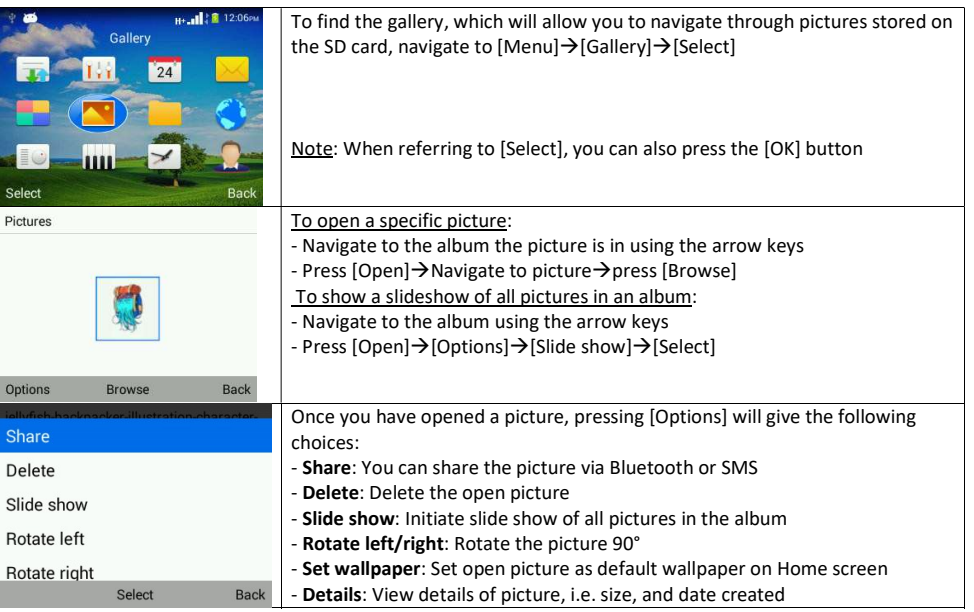

# 11. File Manager

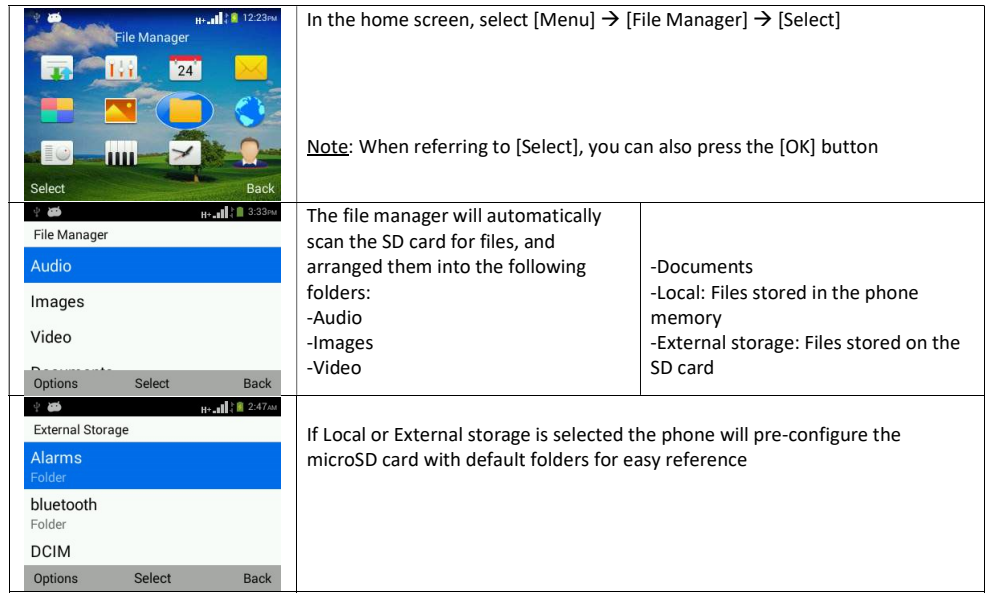

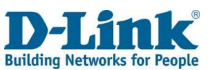

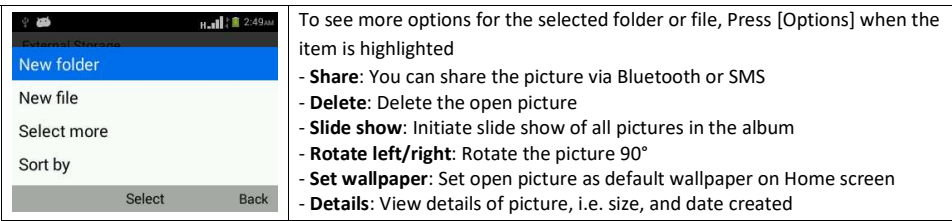

# 12. Browser

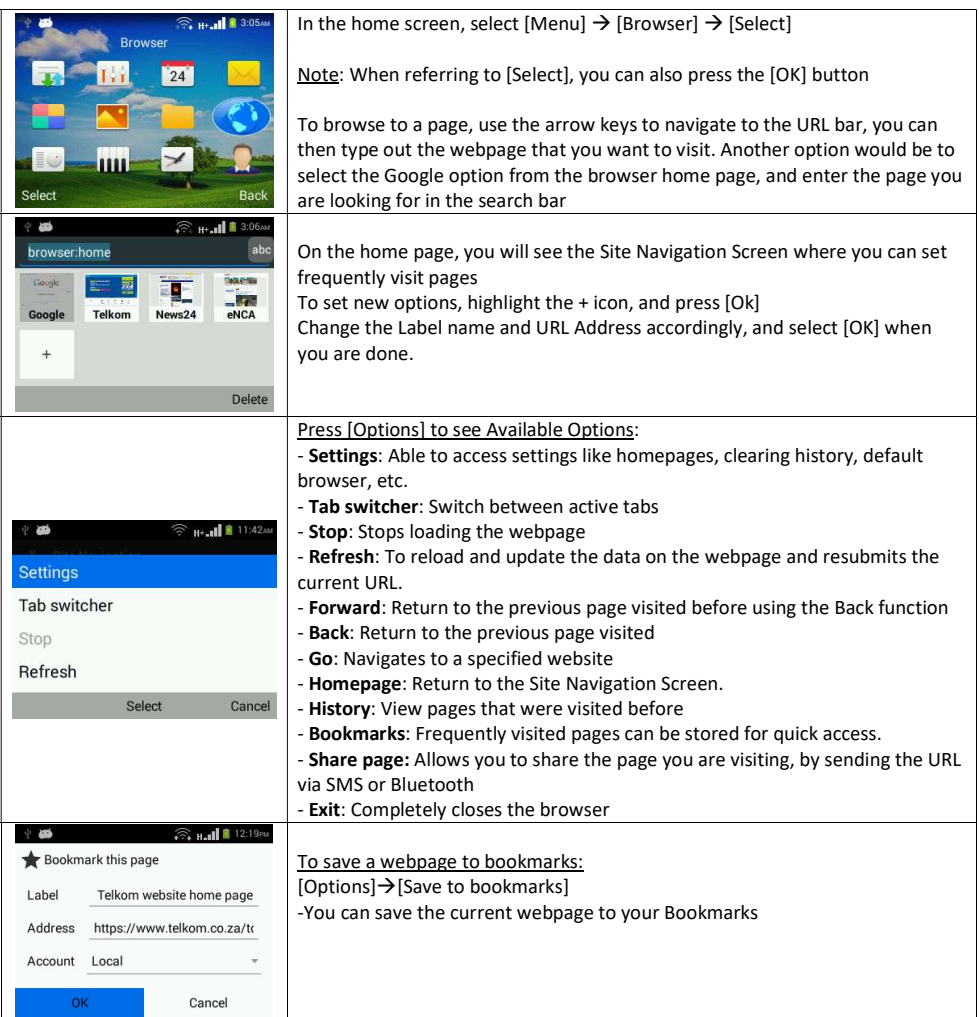

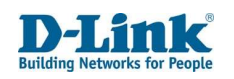

#### T2 Fixed Wireless Phone User Manual

# 13. FM Radio

Important Note: In order to completely turn OFF the Radio, you must navigate to the Radio feature & use [Turn off] to close the Radio. By pressing [Back] or the [Red End Key] will only minimize the Radio to the background. The Radio will pause when you pick up the handset to dial or when receiving a call, and resume when the call ends.

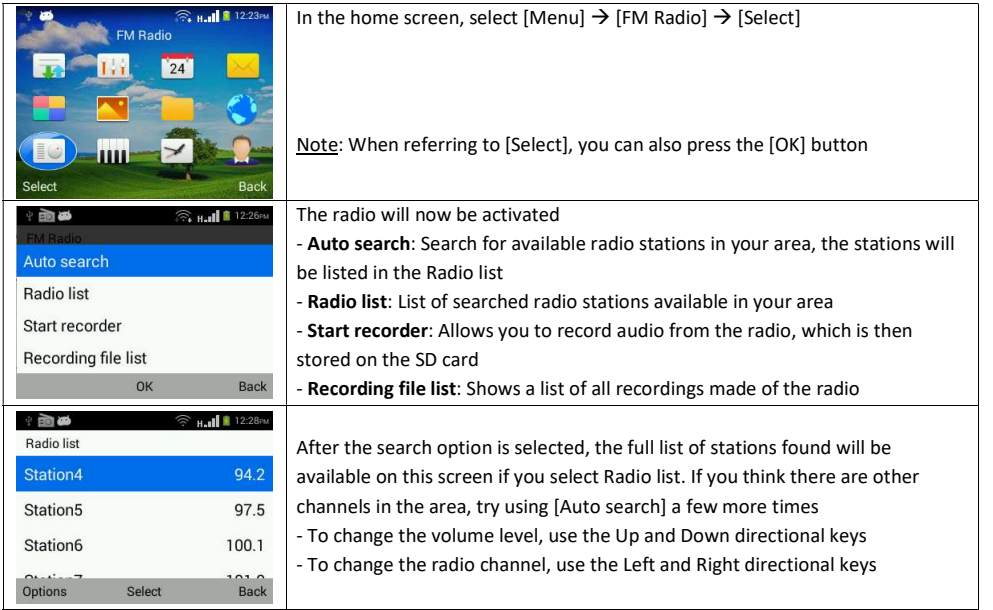

# 14. Music

Important Note: In order to completely turn OFF the Music Player, you must navigate to the Music feature and use [Quit] to close the Music Player. By pressing [Back] under the Library or the [Red End Key] will only minimize the Music Player to the background. The Music Player will pause when you pick up the handset to dial or when receiving a call. The Music Player will return when the call ends.

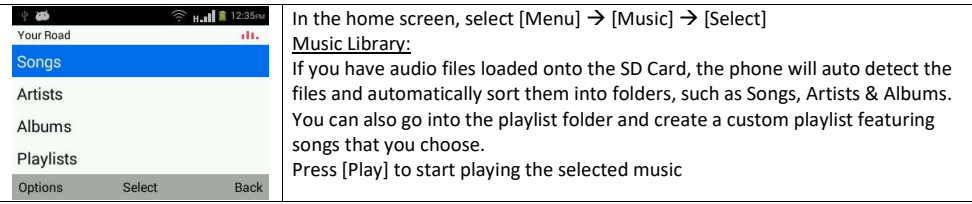

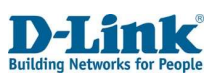

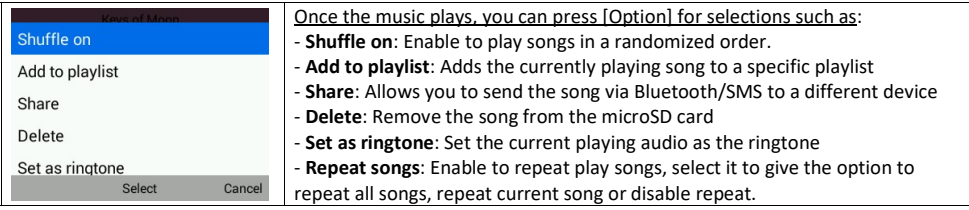

# 15. Clock / Alarm

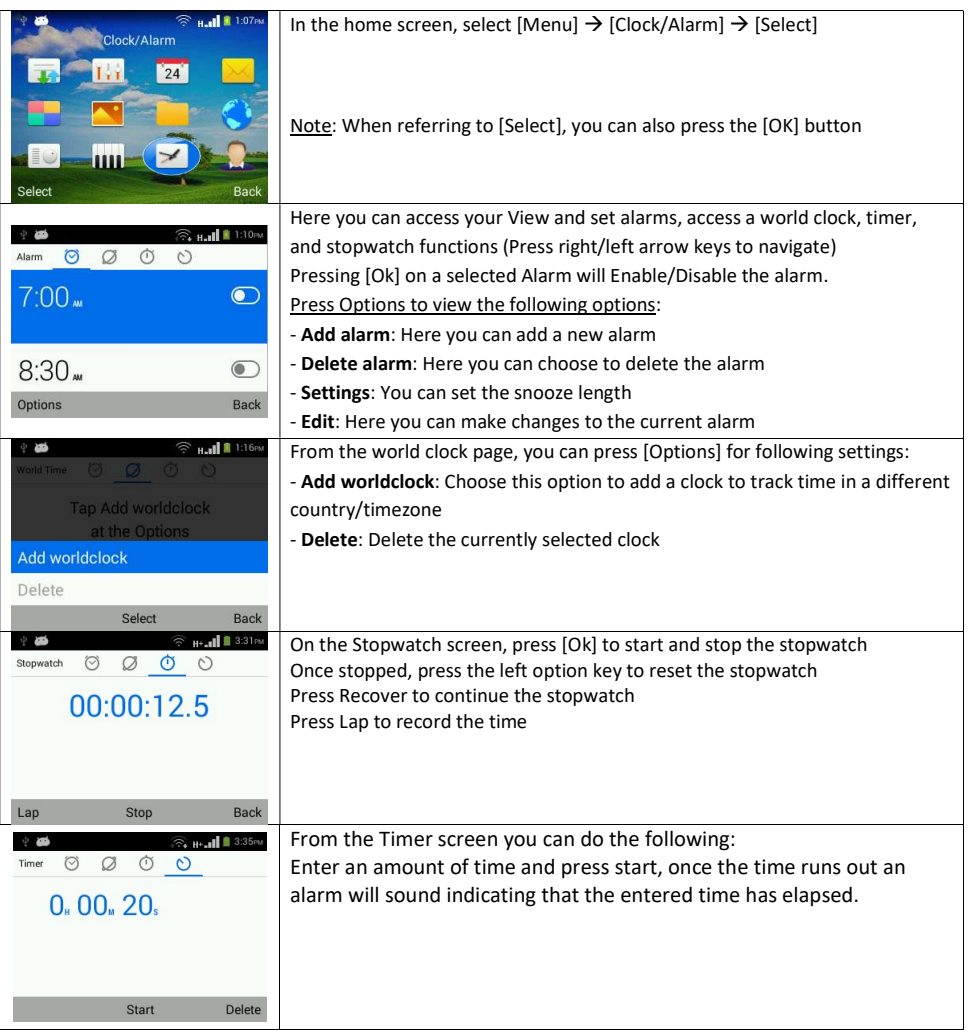

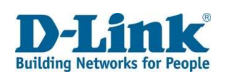

#### T2 Fixed Wireless Phone User Manual

# 16. Contacts

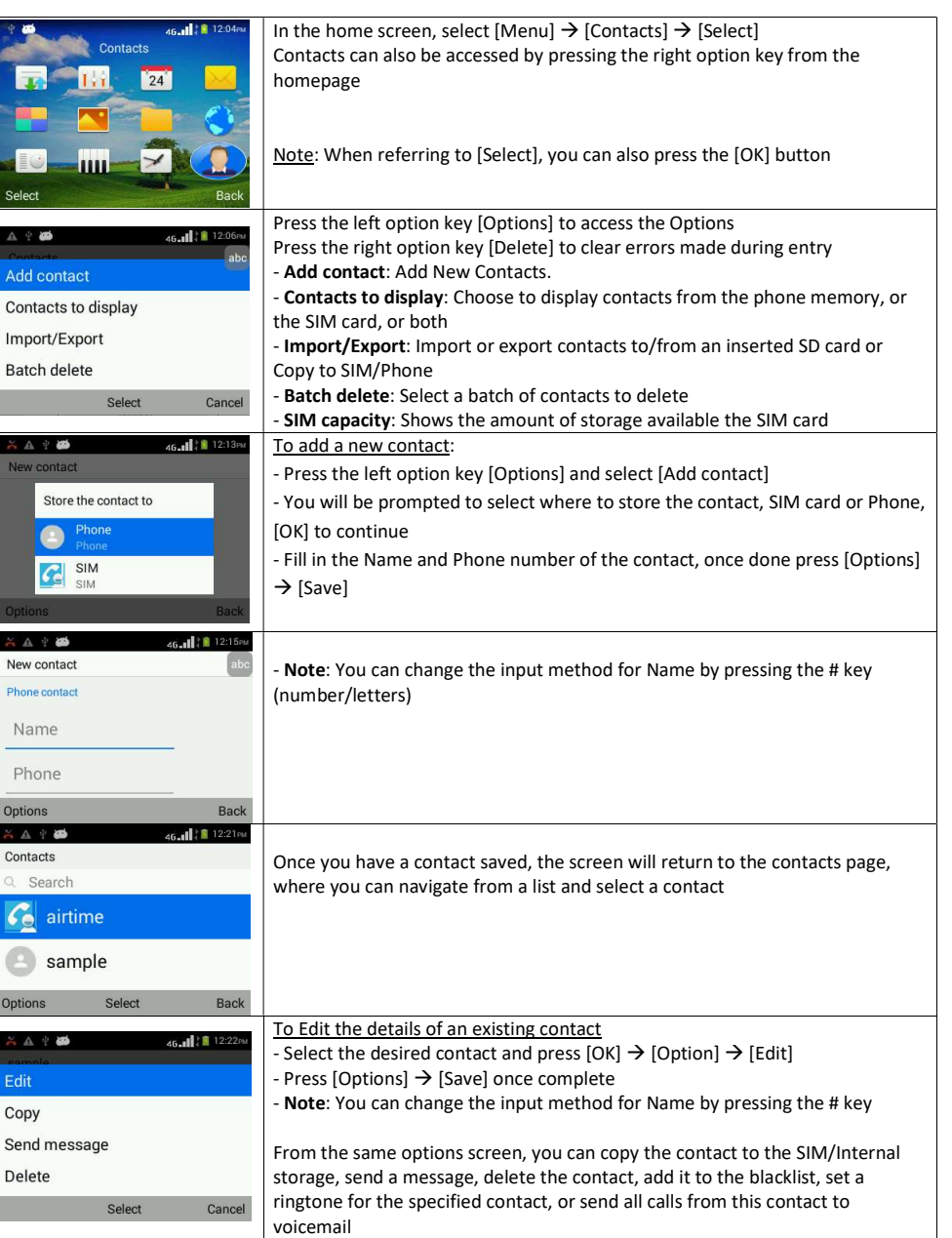

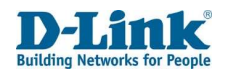

# 17. Frequently Asked Questions

If any problems are encountered while using the phone, please refer to below FAQs. If the problems still exit, please contact the Network Operator.

Q. Who can I contact for technical support regarding SIM, Airtime, SMS, Voicemail etc? A. You can call Telkom Customer Care on 081 180 from the mobile number, or 10210 from the landline.

Q. My receiver has no sound and only my loud speaker works?

A. Make sure your handset coil is connected fully. You should hear an audible click when the coil is connect into receiver.

- Q. "Enter PIN code" appears on the screen.
- A. Enter the PIN code of your SIM card. Please contact your Network Provider immediately if you do not know the code.
- Q. "Enter PUK code" appears on the screen.
- A. Your SIM card will be locked if you enter wrong PIN code for three times. To unlock your SIM card, you have to enter PUK code. Enter the PUK code of your SIM card. Please contact your Network Provider immediately if you do not know the code.

Q. The Phone charger/antenna is broken, who can I contact to purchase another charger/antenna? A. You can call Telkom Customer Care on 081 180 from the mobile number, or 10210 from the landline.

- Q. "Insert SIM card" appears on the screen.
- A. Make sure the SIM card is correctly inserted as per the instructions. Check if the SIM card works properly in another device where possible. SIM card may be defective or faulty. Please contact you Network Provider for a SIM swop if faulty.

Q. Poor sound quality, echo or noise makes communication difficult.

A. Hang-up your phone and dial again. The Network may connect the phone to a line with better communication quality. If the problem persists, please contact you Network Service Provider.

- Q. "No Service" is displayed.
- A. Check the signal indicator. If there is no signal, you may be in a network blind area of a building. Please move to other locations to receive signal. Or potentially you are not in a coverage area. If so, please contact your Network Provider for assistance.

Q. My phone screen keeps returning to the Home Page by itself

A. Check that the Return to Home Page feature is not enabled. If you don't want this feature, disable it.

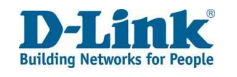

- Q. Battery Life Short/Decreases.
- A. Signal at your location is weak so the phone has to search for signal for a long time. When you don't want to answer any calls, please power off. It is also possible that the battery has been used for a long time and is approaching the end of its life-span. In this case, please replace the battery.
- Q. I can't play my music/video file from the File Manager
- A. Check that the file is not corrupt and the file type is supported by the phone. To check for a list of support formats, refer to page 14 SD Format.
- Q. I can't access the internet
- A. Check that you have a positive data balance on the SIM card. To check, dial \*188# on Telkom. To purchase data through the Telkom USSD function, dial \*180# and follow the on screen instructions. Also check that the correct APN settings has been selected. To check the APN settings, refer to page 34 Mobile Network
- Q. Phone fails to boot.
- A. Your battery may be completely flat. Please charge your phone until the battery power is restored, then try to power on again. Check the charger to see if it's working properly and proper contact is made with the Phone power jack.
- Q. Cannot send short messages.
- A. Please check the SMS address if the correct number has been set. Perhaps the recipient contact number is invalid. Please also check if there is sufficient fund to send a SMS.
- Q. Cannot add entries into phonebook
- A. Phonebook is full. Please delete some un-used entries.
- Q. Cannot charge.
- A. There are three possibilities:
- Charger of your phone does not work properly. You will need to contact your Operator or Supplier
- Poor contact. Please check plug of your charger.
- The battery is old and needs replacement. You will need to contact your Operator or Supplier.
- Q. Cannot make calls
- A. Check that you have a positive voice airtime balance to make calls. To check, dial \*188# on Telkom. To purchase airtime through the Telkom USSD function, dial \*180# and follow the on screen instructions.
- Q. Cannot select some functions
- A. The service is not available or the operator does not support this service. Please contact your Operator.

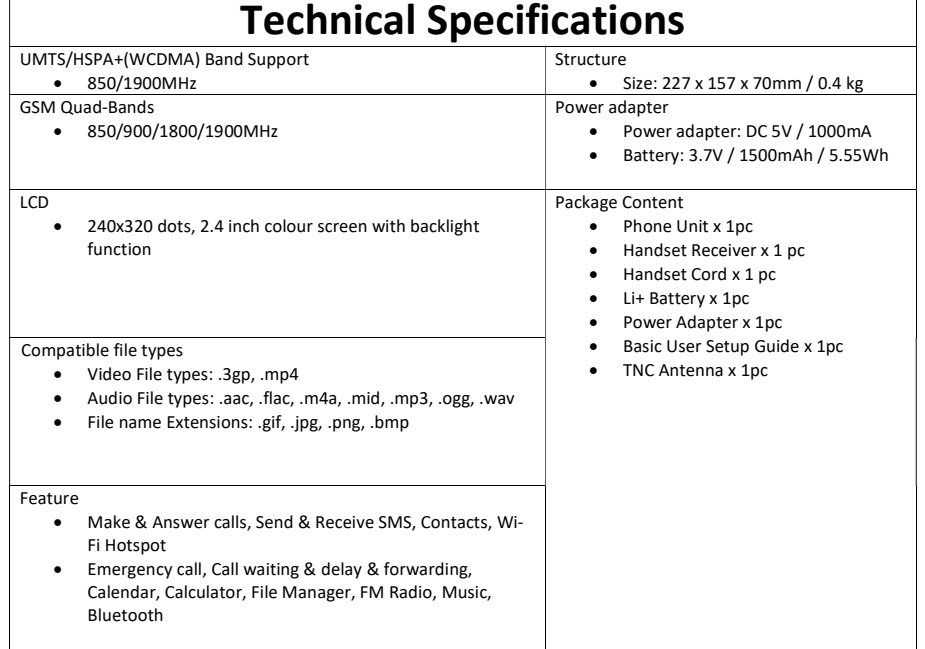